# Community Crime Map

POLICE SALTANA SALTANA

The Community Crime Map provides the locations and information on crime events within the last 2+ years (two full years & current year). This user guide includes an overview of the maps basic features, and step by step instructions on how to export data.

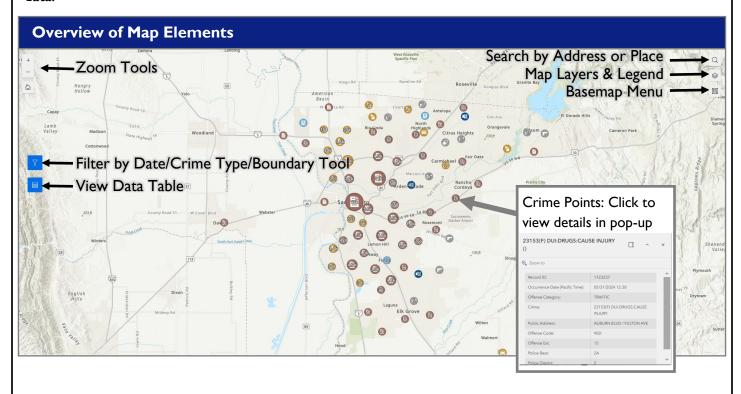

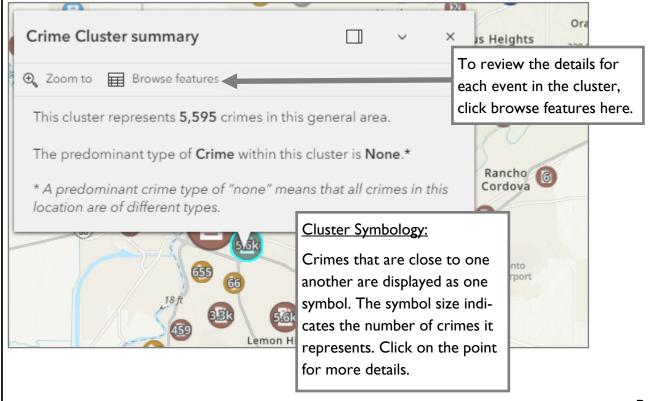

Updated: May, 2024 Page: I of 4

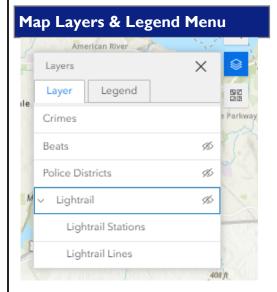

## Map Layers Menu:

The crime map includes the boundaries for Police Districts, Beats, etc.

- To view the map layers menu, click the map layers icon in the upper right corner of the screen.
- Turn Map Layers On/Off by Clicking the eye symbol next to each layer.
- Click the Legend tab to view the map legend.

## Basemap Menu:

The default basemap of the Crime Mapper is a topographic map. There are many options to change the basemap to aerial imagery or some other street map.

To change the basemap:

- Click the basemap button.
- Scroll to find the basemap you would like to use and click on it.

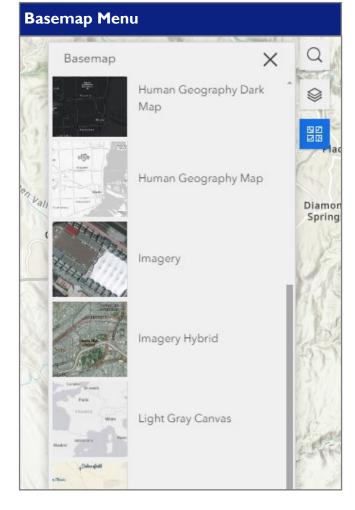

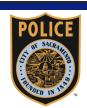

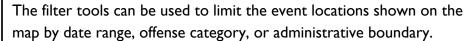

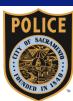

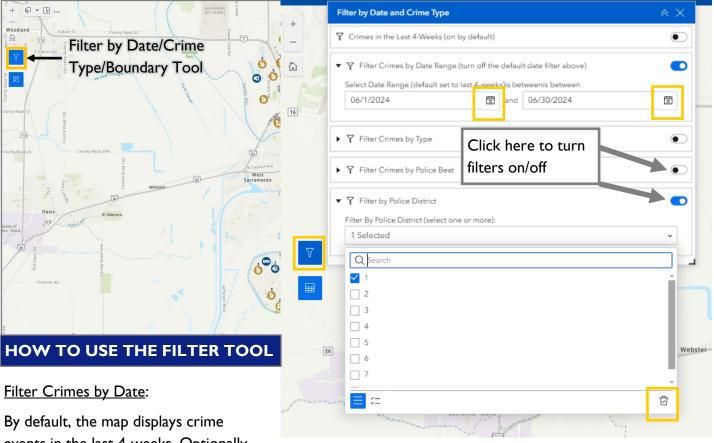

By default, the map displays crime events in the last 4-weeks. Optionally, a custom date range can be selected using the second filter and turning off the default date filter. Click on the calendar icons to select a start and stop date for custom range.

## Filter Crimes by Type:

Crime events can be filtered by offense code, offense category, and crime type. Select one or more categories and turn on the filter.

- Filters can be used individually or combined.
- Turn off filters to view all available crime records.

### Filter Crimes by Police Beat or Police District:

Crime events can be filtered by if they occurred in a specific Police Beat or Police District.\*

- Turn filter on and select one or more options from the drop down.
- To clear a filter click the trash can in the lower right corner.

\*NOTE: It is against State law (Government Code Section 6254) for us to provide victims' addresses for certain classes of crimes (primarily rape, sex or abuse-related crimes). Since the address field in the data extracts is usually that of the victim, confidential reports and calls for service will have the address redacted for the affected entries. You can research activity for those types of crimes, but location information in these instances will be limited to patrol district, or patrol beat.

The Community Crime Map allows users to view the data in a table and export that data to a CSV, JSON, or GeoJSON\_\_\_\_\_\_

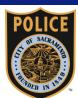

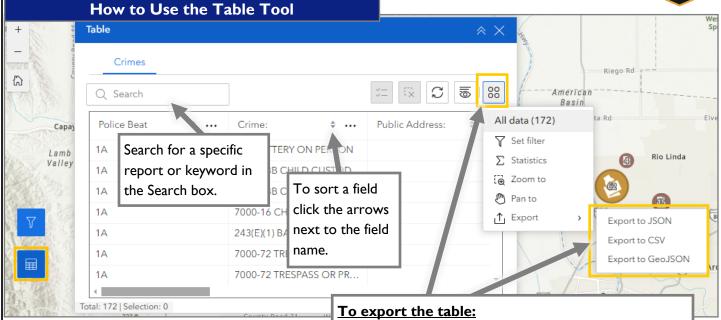

Click the icon in the upper right corner of the table window. Click export and choose the preferred file type. The file will download to your device automatically.

Reports are available to be exported as CSV, JSON, or GeoJSON. For use in Microsoft Excel it is recommended to export as a CSV.